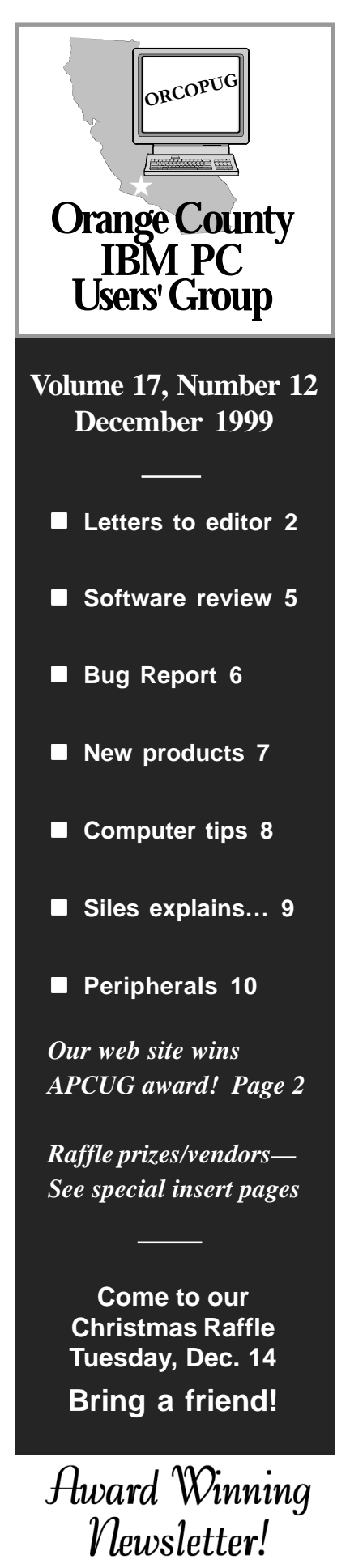

# **Nibbles** & Bits

 **Monthly Newsletter for the Orange County IBM PC Users' Group "Computer users helping one another"**

# **Annual Christmas raffle is here with big prizes!**

*by Mike Lyons, president*

The club elves have been working extra hard making databases, stuffing enve-

lopes, building lists and checking them twice, to ensure that this year's Christmas raffle is a success. Thanks to their efforts and the generous support from 36 vendors, 95 prizes were donated

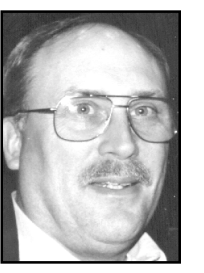

*Mike Lyons*

to help support our club this year. *(See special insert pages.)*

As you know, the Christmas raffle is the club's only fundraising activity of the year. Our move to Hunt Library, and publishing an award-winning newsletter and web site have all taken a bite out of our treasury. So we hope everyone will attend this meeting—and don't forget your wallets and purses.

#### **Rules of the raffle**

As in the past, this is the only meeting of the year that you must be a member to participate. To be sure your dues are paid, check the address label of this newsletter and it will show you the last date your membership is active. Also, wear your badge as it has your club membership number on it and we need that number to track prize winners.

We will try to have all of the raffle items out on display by as close to 6:30 p.m. as we can. Each item will have a yellow sticky with a number on it

(corresponding to the number on the raffle insert page) and a dish in front of it. Once all of the items are displayed, we will name each vendor and give a brief description of each product. Afterwards, we will begin selling raffle tickets.

Ticket sales should start around 7:30 p.m. Tickets are one dollar apiece. There are two pieces to each ticket. Put one side of the ticket in a bowl and keep the stub. Members may put as many tickets as they choose in the bowls in front of each item. All tickets need to be deposited into the bowls by 8 p.m.

At 8 p.m., we will check the bowls and add "ORCOPUG" tickets to any bowl with less than five tickets until the count hits five. An "ORCOPUG" ticket will be a different color for easy identification. If a club ticket is drawn, the club wins the prize and it is set it aside for the monthly raffle. HINT: if you really want something, and yours are the only tickets in the bowl; make sure that you put in at least five tickets.

#### **Review items**

There are a few items that require a review. These items will have a "R" on the yellow sticky in addition to a raffle number. If you do not want to write a review, then do not put a ticket into a review bowl. We have review guidelines listed on our web site. Reviews are due within ninety days. If you don't turn in a review, you are not eligible for monthly drawings until it is turned in.

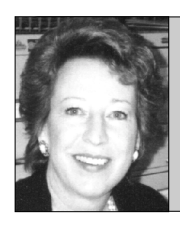

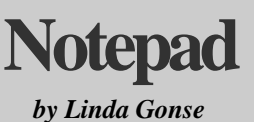

*editor@orcopug.org*

#### **Year-end excitement created by award!**

You'll remember how excited I was to enter our first newsletter contests two years ago. And, again, when we

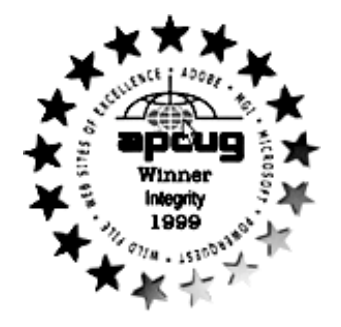

won first prizes twice this year: once in New York and once in San Diego.

So, when we also won a nationally-recognized first place web site award at APCUG's 13th Annual Fall Conference in Las Vegas, it was like icing on a cake. The site, exemplifying service to members, was presented the Integrity award. In addition, it received an Honorary Mention for Speed in downloading.

Sponsors of the Web Sites of Excellence contest were Adobe, MGI, Microsoft, Powerquest and Wild File.

If you haven't visited the web site lately, you might be surprised. Help and information are offered to you in several areas. Instead of wondering when is the next meeting, what will the program be about, who can you contact, what is the latest news, are there any new rebate offers, and are there past newsletters, just check out *www.orcopug.org.*

Again, just as in the newsletter, members are invited to send items of interest. Many of the links found on the Hot News page were sent by sharp-eyed and alert members.

Last month I thanked members who have helped the newsletter, web site, and my business, Basic Bytes. But, just as in printing recipes, you always risk leaving out one or two ingredients. And, so it was that I neglected to mention two members who have helped Basic Bytes this year. Although belated, I offer my sincere thank you and a public acknowledgement to Mike Lyons and Sharon Graham. Your support is very much appreciated.

It's been a great year, hasn't it? I'll be looking forward to your e-mail in the coming year with the scoops and interesting insights we all enjoy reading so much.

Until next month, happy New Year to you all!

#### **Letters to the editor**

#### **Windows tips on the web**

I don't remember if I sent these to you, but…

Windows 98 Tips and Tricks, Index of all the Tips are at: *http:// www.windows-help.net/windows98/all-tips.shtml#tune*. Click Windows-Help.NET.

InfiniSource—The Internet's Premier Resource Center: *http:// www.windows-help.net/.*

> **Alan Jarrett alten101@aol.com**

#### **Member reports on sites**

Here are some sites I researched that I heard on the CBS morning show. They are free (except *flooz.com*). All are www sites.

**alexa.com**—Provides info on the site you are at, plus suggests related sites that one may be interested in. **hypernix.com**—Permits direct chat with individuals or groups on the

same site at the same time. Have to download a tool called "gooey" in order to do that. But I assume that those on the site at the same time would also have to be using gooey at the same time. The full download is 2.33 MB for Win 95/98 users. **Flooz.com**—You can send MONEY! to others for their birthday, etc., with an e-mail picture card (limited selection). The problem is that you deposit \$ in your account using your credit card and have to give your complete address including

*(Continued on page 11)*

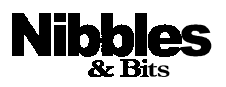

*Published and distributed to club members by the Orange County IBM PC Users' Group* The opinions expressed herein are the writers. They are not reflective of the Orange County IBM PC Users' Group position, and are not endorsed by inclusion in this newsletter.

Submit items to the newsletter editor at: editor@orcopug.org; or Linda Gonse, 22655 Valley Vista Circle, Wildomar, CA 92595-8334—(909) 245-0291.

#### **Directors**

**President, Mike Lyons** mike@orcopug.org **Vice President, OPEN Treasure/Membership/ SYSOP, Charlie Moore** charlie@orcopug.org **Editor/Webmaster, Linda Gonse** linda@orcopug.org **Reviews, Terry Schiele** terry@orcopug.org **Programs, Lothar Loehr** lothar@orcopug.org **Membership, Carl Westberg** carl@orcopug.org **APCUG Rep, OPEN**

**P.O. Box 1779, Brea, CA 92822 (714) 990-0580 i[nfo@orcopug.org](mailto:orcopug@prodigy.com)**

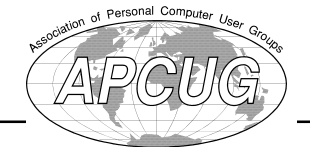

**Visit ORCOPUG online! www.orcopug.org**

## **Fourteen prizes won in November raffle**

#### **Parson's Technology**

**Family Origins Value \$20** Ralph Hedges Not Present Lothar Loehr Winner

**Ixla Explorer Value \$50** Don Faisy Not Present Carl Apponyi Winner

**Intuit Family Lawyer Value \$40** LeRoy Kaump Winner

**AOL T-shirt Value \$5** Mervin Frank Winner

**Parson's Technology Greetings Value \$20** Trudy Morrill Winner

**Get Into Your Family Tree Value \$25** Ralph Hedges Not Present Don Faisy Not Present Terry Schiele Winner

**Kidasa**

**Milestones, Etc. Value \$70** Mervin Frank Prev. Winner Alan Jarrett Winner

#### **Parson's Technology**

**Home Inventory Value \$20** Dean Kise Not Present Larry Joyce Not Present Jerry Patterson Winner

**Get Into Your Family Tree Value \$25** Tony Lake Winner

#### **Adobe Systems**

**PhotoDeluxe Value \$60** Win Corey Not Present Randy Bremer Expired Larry Joyce Not Present Dick Tooley Not Present Dan Cadish Winner

# **Parson's Technology**

Jerry Patterson Prev. Winner

# **SuperSketch Value \$20** Monte Holmes Not Present

Terry Schiele Prev. Winner Robert Clark Winner

**Parson's Technology American History Value \$20** Linda Gonse Not Present Dean Kise Not Present Herman Beverburg Winner **CD Case Value \$5**

Stan Leese Winner

**Borland T-Shirt Value \$5** Don Faisy Not Present<br>Robert Clark Prev. Winner Robert Clark Helen Desmond Not Present Charlie Moore Winner

*Submitted by Charlie Moore*

Panks!

#### **1999 volunteers applauded**

*by Mike Lyons*

Our club could not function without help from its members. We have two people that put in countless hours to make your club what it is.They are **Charlie Moore** and **Linda Gonse**.

Charlie does it all. If it needs to be done, you can always count on Charlie. Need a last minute program, Charlie has one. Need a technical question answered, just ask Charlie.

Linda is responsible for getting the newsletter done every month and maintaining the web site. Actually Linda does a lot more than just get a newsletter out, she has been producing an award winning newsletter since she took the job.

These two people probably are the most noticeable and have spent the most hours, but there are others who have contributed to improving

the club. Many members may not have been aware of their efforts because they have done some of the little things behind the scenes that nevertheless need to be done. So hats off to those who have helped the club this year.

**Terry Schiele**, Reviews Chairman; **Lothar Loehr**, Program Chairman; **Mike Lyons**, President; **Alan Jarrett**, APCUG Representative and Past Board member; **Carl Westberg**, Membership Chairman; **Tony Lake**, Recruiting Chairman; **Dan Cadish**, Past Program Chairman; **Pat McMillan**, Refreshment Chairman.

A special thanks to **Don Gonse** and **Ken Fermoyle** for their regular contributions to our newsletter. And thanks to all of those who have contributed articles and tidbits to the newsletter. We have had more members contribute this year than ever before.

Let's try to improve upon this year as we head into Y2K.

#### Annual membership renewal dates

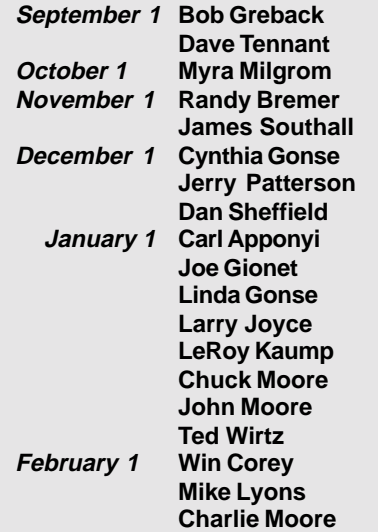

*Submitted by Charlie Moore*

# **E-mail directory**

#### **Add your new or updated email address to the list!**

Write to the editor@orcopug.org.

#### **Black, Ike**

...................... ikeblack@email.msn.com **Boutwell, Lloyd** ................................... LloydB8@aol.com **Bullis, Art** ...................................... bullis@juno.com **Brubaker, Jim** ........................... info@1homeseller.com **Cadish, Dan** ........................dbcadish@netscape.com **Chenoweth, Bob** ............................ Chenoweth1@aol.com **Emigh, Glenn** ............................. consulting@emigh.net **Frank, Mervin** ............................... mervinf@surfside.net **Gonse, Cynthia** ..................................... cgonse@aol.com **Gonse, Linda** .................................. linda@orcopug.org **Graham, Sharon** ......................... shgraham@earthlink.net **Jarrett, Alan** .................................. alten101@aol.com **Kaump, LeRoy** .......................... MSPF38A@prodigy.com **Kise, Dean** .......................... deankise@hotmail.com **Klees, Larry** ..................................... LKlees@aol.com **La Mont, Bill** ............................ WILLARD47@aol.com **Lake, Tony** ...............................TonyLake@juno.com **Leese, Stan** ......................... stan\_leese@surfside.net **Loehr, Lothar** ................................. lothar@orcopug.org **Lyons, Mike** .................................. mike@orcopug.org **Milgrom, Myra** ....................... WriteOnBiz@earthlink.net **Moore, Charlie** ............................... charlie@orcopug.org **Moore, Chuck** ........................ chuckmoore@home.com **Musser, Dave** ....................... dmusser@worldnet.att.net **Schiele, Terry** ................................... terry@orcopug.org **Thomas, Elmer** ...................................... elmert@aol.com **Tooley, Richard D.** ...............................tooley@alum.mit.edu **Wann, Harold** .................... WANN.HSW@worldnet.att.net **Westberg, Carl** .................................... carl@orcopug.org **Wirtz, Ted**

................................... twirtz@pacbell.net

#### **Program's upgrade problems are never ending**

Last year I upgraded from Girlfriend 7.0 to Wife 1.0 and noticed that the new program began unexpected child processing that took up a lot of space and valuable resources. No mention of this phenomenon was included in the product brochure.

 In addition, Wife 1.0 installs itself into all other programs and launches during system initialization, where it monitors all other system activity.

 Applications such as Poker Night 10.3, Drunken Boys Night 2.5 and Saturday Football 5.0 no longer run, crashing the system whenever selected.

 I cannot seem to keep Wife 1.0 in the background while attempting to run some of my other favorite applications. I am thinking about going back to Girlfriend 7.0 but the uninstall does not work on this program.

 Can you help me, please? Thanks, Joe

#### From: TECH SUPPORT Dear Joe:

 This is a very common problem men complain about but is mostly due to a primary misconception. Many people upgrade from Girlfriend 7.0 to Wife1.0 with the idea that Wife 1.0 is merely a *Utilities and Entertainment* program.

 Wife 1.0 is an *Operating System* and designed by its creator to run everything. It is unlikely you would be able to purge Wife 1.0 and still convert back to Girlfriend 7.0. Hidden operating files within your system

would cause Girlfriend 7.0 to emulate Wife 1.0, so nothing is gained. It is impossible to uninstall, delete or purge the program files from the system once installed. You cannot go back to Girlfriend 7.0 because Wife 1.0 is not designed to do this.

I might also suggest you read the entire section regarding General Partnership Faults (GPFs). You must assume all responsibility for faults and problems that might occur, regardless of their cause. The best course of action will be to enter the command C:\APOLOGIZE. (Avoid excessive use of the Esc key because ultimately you will have to give the APOLO-GIZE command before the operating system will return to normal.) Wife 1.0 is a great program, but very high maintenance.

 Buy additional software to improve Wife 1.0 performance. I recommend Flowers 2.1 and Chocolates 5.0.

 Do not, under any circumstances, install Secretary With Short Skirt 3.3. This is not a supported application for Wife 1.0 and is likely to cause irreversible damage to the operating system.

Best of Luck, Tech Support

*Submitted by Mike Lyons*

#### **One click is not enough**

The Internet is like 'crack cocaine' for us information junkies.

> *—Paul Stephen, Winnipeg PC User Group*

#### Members' helpline

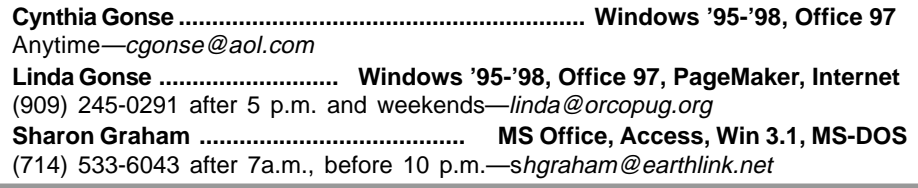

## **PowerQuest gives you a Second Chance**

#### *by Carl Westberg*

"Computer mishaps happen to all of us. A new screen saver wrecks your display settings... That new shareware program decides to alter your config.sys and autoexec.bat without bothering to tell you... You install a new game and the rest of your applications stop working…

Let's face it, it is impossible to predict when you are going to push the wrong button and suddenly end up looking at The Blue Screen of Death. But, fortunately, now there's hope! PowerQuest gives you a "SecondChance."

When a system is impaired due to a system conflict, configuration errors, buggy software, data corruption, or simple user error, SecondChance from PowerQuest, allows you to automatically and safely restore your system back to an earlier point in time when the PC worked great. And it does this without time-consuming backup tapes and restore programs.

Here's how it works:

- 1. SecondChance takes "Checkpoints," which are snapshots of your system, at user-specified points in time.
- 2. These checkpoints are created automatically, by a built-in scheduler or manually, whenever you want.
- 3. When disaster strikes, you merely select the checkpoint to where you want to go back and reboot.

It's that easy! "SecondChance takes your PC back to exactly how it was this morning, yesterday, last week, or whenever the PC was working perfectly. Plus, SecondChance can be installed on all Win 95/98

workstations and laptops, drastically reducing the resources and costs associated with supporting impaired

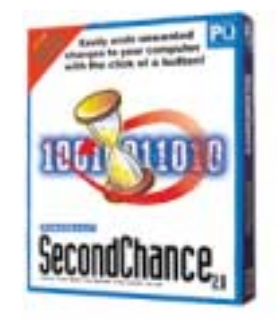

mission-critical systems, both internally and on the road. It's fully compatible with other programs and utilities, and won't slow your system down or waste disk space. In short, PowerQuest SecondChance takes the frustration out of personal computing."

Thus readeth the blurb for Second Chance that I received by e-mail in September. I was going somewhere and did not take the time to consider buying it at that time. When I got home again I forgot about it until it was offered for review in a club meeting. It seemed like something that I have been needing because every now and then my computer goes whacko and through Scandisk, Safe Mode, etc. I go to get it operating again. If I could simply restore the settings to when it worked properly, life would be a lot easier.

#### **Installation**

Since I have lots of software on my hard disk and have partitioned it to get reasonable FAT sectors, I

decided it would be wise to do some clean-up. I got rid of some files that I couldn't see any reason to save, defragmented all partitions, and checked the free space to see if C: was within the parameters given in the Readme file. In proceeding to install, I heeded the warning to close other Windows programs (I wish I could remember to do that before I put in the disk). When asked if I wanted to read the latest breaking news in the Readme file I, of course, clicked on Yes. Thinking that it would be good to have that on hand while installing, I tried to print it. Much to my surprise the computer rebooted. The reboot worked fine and brought up a "splash" screen that suggested that I make a Emergency Boot Disk. This I did, adding it to my collection of Emergency Boot Diskettes.

#### **Operation**

A counter-clockwise blue arrow appeared in the tool bar at the bottom. Right clicking on this brings up a small selection screen with "Open Second Chance" and "Create a New Checkpoint." Since a Checkpoint had already been created, I left clicked on "Open Second Chance" and got a selection box replete with tabs and various options which include: Control tab, Restore Drives, Create new checkpoint, and View drives.

Inasmuch as I didn't need either of the first two, I selected the third and got a screen that allows you to view the trees on the drives and the changes made thereto.

**Options tab:** Allows a user to change limits for file space usage and add or remove drives (to those included in the Checkpoint). Here I chose the first, reducing the amount

*(Continued on page 6)*

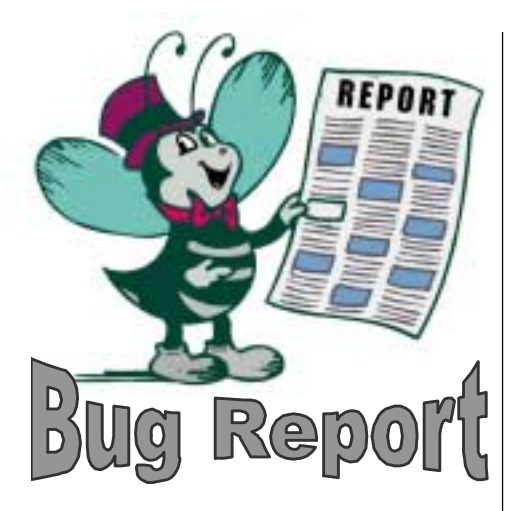

*SPECIAL TO ORCOPUG by Greg McClure Winnipeg PC Users' Group*

If one attempts to run Norton Utilities version 3.0,4.0 or 4.5 (2000) under Windows95/98 you may see the error message "Invalid File Extension". This may occur after installing Office200 and then running Norton's WinDoctor. The problem is a result if Office2000 was installed to run off the CD. Using this method Office2000 will prompt the user when the CD is needed to read certain files and Office2000 will run without a problem. However WinDoctor finds entries in the Windows registry for these CDROM based files but can not find them on the hard disk. It therefore reports a problem. The workaround is to set WinDoctor to ignore these entries. If you have already had WinDoctor fix what you believed were errors, you may have lost some registry entries and may have to reinstall Office2000 to make it run properly.

One must always be aware of the possible threat of viruses. Two new ones have been in the news lately. The 'BubbleBoy' virus is a new type that does not require the user to open an attachment. Instead one simply has to open an email message. An embedded Visual Basic script command then attaches itself to the

Outlook address book and sends a message to everyone in the address book. The virus is considered a low threat as it has only been emailed to anti-virus vendors and the major antivirus vendors have received no reports of infection by customers.

Microsoft had released a patch for the "scriptlet.typelib/Eyedog" security last month. This patch also prevents the 'BubbleBoy' virus running. The patch is available from: *http:// www.microsoft.com/msdownload/ iebuild/scriptlet/en/scriptlet.htm.* This virus or worm is more of a nuisance than anything, as it does not carry code that could damage someone's computer.

Another virus called W32. FunLove.4099 affects Windows95/98 and WindowsNT machines. It infects applications with EXE SCR or OCX extensions. When such a file is opened or run the virus will create a background process that continues to replicate. What happens with WindowsNT computers is that it is able to corrupt the permission checking process enabling it to infect the rest of the network. Both McAfee *www. mcafee.com* VirusScan and Symantec's *www.symantec.com* Norton AntiVirus have released updates.

Since we are on the topic of viruses, Microsoft announced that it is working with leading antivirus firms to provide free, fully functional anti-virus software to companies, small businesses and consumers. The software is 90 day trial versions and was available starting November 1 through to December 31,1999.

According to MS web site "Microsoft is focusing on a growing concern that there is the potential for viruses and hoaxes to be a problem around the changeover to the Year 2000" and is providing this service.

Visit the following page for more *(Continued on page 10)*

#### **Second Chance**

*(Continued from page 5)*

of disk space on C: reserved for use by Second Chance.

**Checkpoint Space tab:** Shows current checkpoint dates, times and space the checkpoint file occupies and the available Checkpoint space.

**Schedule tab:** Settings here allow you to automate the creation of new checkpoint files by selecting the day and time desired.

**Online tab:** Provides options to register online, update, or visit the Powerquest web site.

The documentation booklet is minimal, but the help screens are clear, understandable, and appear complete. One salutary discovery upon subsequently working with other software is that Second Chance will remove the Checkpoint file if it gets in the way of other computer operations. I was scanning the text from Powerquest for inclusion in this document and it first advised me of the limited disk space, then removed the checkpoint file upon my OK allowing the scan to proceed.

I don't know if this is a "sleeper," but it appears well thought out and designed for a useful purpose. Windows seems to need all the help it can get and Second Chance, assuming it proves to be as good over an extended period as other Powerquest software, could well save some hours of getting the computer operating properly again.

Win95/98, hard disk space 20MB, RAM 16MB or above; \$69.95. More info at http://www.powerquest.com, or call 800-379-2566.

# **New products & technology**

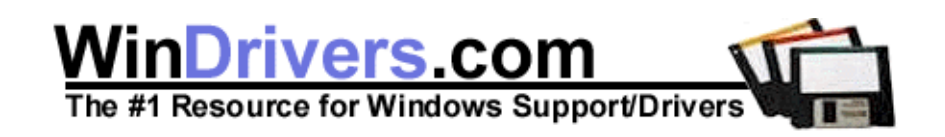

#### **One-stop shopping for drivers is here**

#### *by Linda Gonse*

Search for the latest drivers of all types at *http://www.windrivers.com*. This is one of the most, if not *THE* most, comprehensive site for drivers on the Web.

Also, there are daily updates for prices on CPUs, hardware, and systems; hardware reviews, and company and support forums. Serious computer users should bookmark this site for future use.

#### **Office 2000 not entirely compatible with older versions**

#### *by Linda Gonse*

If you are thinking of upgrading to Office 2000, read these qualifiers from Microsoft first. Although you probably will still decide to install Office 2000, you will be prepared for the inevitable side effects. *http://www.microsoft. com/office/ork/2000/four/67t2\_1.htm.*

Microsoft's web site says Office 2000 users can collaborate with users of other versions of Office, as well as other software applications. But, previous versions of Office do not support all Office 2000 features. During the conversion process, some features and formatting might be changed or lost.

For instance, Microsoft Excel 2000 has the same file format as Excel 98 (Macintosh) and Excel 97 (Windows), but it has a few enhancements because of the new features included in Excel 2000. The Excel 95 and Excel 5.0 file formats are different from Excel 2000.

For more information about sharing files with an earlier version of Office, see Office 2000 Upgrading Reference. *http://www.microsoft.com/office/ork/ 2000/four/68ct.htm.*

#### **Handy order form for Peachpit Press is online**

#### *by JimBo Norrena, UG Representative and Academic Marketeer*

User group members receive a 20% discount for up to 10 books. There is no minimum. For more than 10 books, there is a 40% discount. Write your complete user group's name on your order form to qualify for the discount.

There is now a PDF file on our web site to download and use whenever you want to place an order: *http://www.peachpit.com/connect/user.group. pdf* . Or you can call us at 800-283-9444 and speak to a general customer service representative. Alternatively, you can email your order to: *orders@ peachpit.com*. Or snail mail your order to: Peachpit Press, Attn: End-user/user group sales, 1249 Eighth Street, Berkeley, CA 94710.

#### **Legal resources available on the web**

Have a legal question you want answered or want to look up the wording of a federal, state, or international regulation? Chances are these two sites, *http://www.lawguru .com/* and *http://www.findlaw.com/ index.html,* will be able to help you out. Combined, they offer a useful law library with more than 10,000 titles; both also provide lists of frequently asked questions. In addition, they cover dozens of topics in depth, from finance law to finding a job within the legal profession. They are not a substitute for having your own attorney, but are excellent starting points if you are in need of basic legal information.

*Submitted by Tony Lake*

#### **Test monitors**

*by Carl Westberg*

No, this is not for lizards!

PCMagazine has a monitor testing program online at *http:// cgi.zdnet.com/slink?9690:1713838.*

#### **Random crashes: A way of life?**

Imagine if every Thursday your shoes exploded if you tied them the usual way. This happens to us all of the time with computers, and nobody thinks of complaining.

> *—Jeff Raskin, interviewed in Doctor Dobb's Journal*

If at first you don't succeed ... Sky-diving isn't for  $y_{OOO<sub>U</sub>}$ .

*Submitted by Ted Wirtz*

Orange County IBM PC Users' Group—December 1999 **Page 7**

# **Computer and software tips**

#### **Cleanup your hard drive in four easy steps**

Maintain your hard drive by performing these steps at least monthly, in this order:

1.) Delete all files and folders with dates older than one week from C:\WINDOWS\TEMP.

2.) Purge your browser's history and Internet cache files.

3.) Run ScanDisk. Select the Standard radio button and enable Automatically Fix Errors. Click on Advanced and, under Log File, pick Replace Log; for Cross-Linked Files, select Delete; click Free under Lost File Fragments; under Check Files For, check "Invalid dates and times;" and disable "Check host drive first," unless you've compressed your hard drive.

4.) Empty the Recycle Bin.

*—Winmag.com Tip of the Day*

#### **How to print a folder list**

#### *by Alan Jarrett*

It's hard to get a folder listing in Windows. There is an easy way to do it in, you should excuse the expression, DOS.

Click on Start, Programs, MS-DOS Prompt. Navigate to the directory of your choice using the CD command. Type *cd /?* and press Enter.

In the directory of your choice, type in the command *dir* and press Enter to see the directory on the screen. Use switches to control the information displayed. At the DOS prompt, type *dir /?* and press Enter.

If you want to create a file, you must transfer the directory listing to a

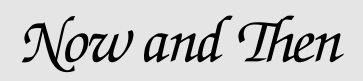

#### **1999**

**48 percent of American homes have computers in them.**

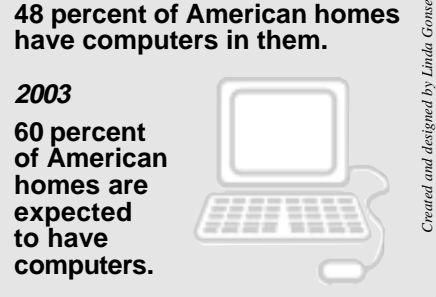

file. Use the redirect function. Type *dir > dir.txt* and press Enter using any DIR command switches.

You can print from the file you just created by using the redirect function or the PRINT command. Type *dir.txt > prn* or *dir.txt . lpt1* or *print dir.txt* and press Enter.

You can send the directory listing directly to the printer. Type *dir > prn* or *dir > lpt1* using any DIR command switches.

You can also print a directory of a given folder in Windows by navigating in Explorer to the folder which lists the file you have just created. Right-click the file *dir.txt*. Click Print on the context menu.

#### **Rename any document quickly and easily**

*by Tony Lake*

There is a simple way to rename any document you create in Windows 95 and 98. Here's how:

1. If you have a My Documents icon on your Desktop, double-click on it and go to Step 3. (If the My Documents icon isn't on your Desktop, follow Step 2.)

2. Right click on the Start button. Left

click on Explore. Use the center vertical scroll bar between the Explorer windows and scroll *up* to the folder called My Documents. Double click to open it. Go to Step 3. 3. Locate the file you want to rename and right click on it.

4. Left click Rename on the dropdown list.

5. Type a new name for the file in the blue highlighted area in the box, and press the Enter key on the keyboard. (If the extension—a period and three letters—could be seen in the original file name, be sure you type it again after the new file name.)

# **Free PhotoShop lessons**

TrainingTools.com is offering free Photoshop 5.5. lessons. They are in pdf format and may be downloaded at *http://www.trainingtools.com.*

TrainingTools.com also offers courses on other subjects, including HTML, JavaScript, FrontPage 2000 and FrontPage 98. *—LG*

#### Computer vocabulary

**URL (Universal Resource Locator)**

**Pronounced earl, it is a standardized naming, or "addressing," system for documents and media accessible over the Internet.**

**For example, the URL http:// www.orcopug.org/news.html includes the standard for the exchange of information (http—Hypertext Transfer Protocol), the address of the computer on which it can be found (www.orcopug.org), the name of the document (news), and the language in which the document is written (html, or Hypertext Markup Language).**

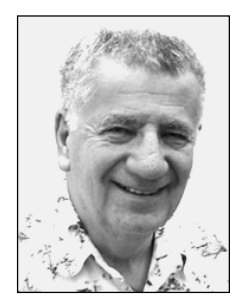

# **Siles explainsire**<br>How Barbie and HAL got their names

#### *by Siles Bazerman SPECIAL TO ORCOPUG*

Lately I have been asked about my naming my computers, and about my philosophy in building and operating them. However, before I go into that, I want to correct a URL. The correct URL for downloading Windows 98 updates is *http://www.microsoft. com/windows98/downloads/ corporate.asp.* Last time I left out the Windows98.

Also, the patch for Windows 98 SE shutdown problems has been updated, so if the first patch did not help try the new one. I can't comment on this since I haven't had that problem.

I have been naming computers since back in the days I was running a TI 99/4A and a C64. At that time I was writing about using TI Writer (later to become Word) and Funnelweb Writer (don't ask, if you were into TI you would know). It was just easier to write about HAL than about a computer. Later it became a game. Actually HAL was formalized when I obtained my first 286 SX/25.

Having been a fan of Arthur Clarke since I was a teenager, HAL was a natural for a computer that, at times, seemed to have a mind of its own. Of course, the sheer coincidence, per Clarke, of HAL being one letter lower than IBM may have had some influence also. Anyway the name has persisted and really came into use when I started writing about several different computers in one

article. Can you imagine how dull reading about computer #1 and computer #2 would be, especially after reading about HAL and Barbie.

Barbie is relatively new, only a couple of years old. The name came about when I assembled a computer for my granddaughters to use when they were visiting. They complained about having to take turns, and pressed for a second computer. I built Barbie out of spare parts, and especially out of a motherboard and CPU that I had leftover from a rebuild of my son's computer. This was needed because a non-functioning "Talk to me Barbie" game. After all, who can resist the pleas of two young granddaughters to play their new game. Well, with a background like that, the name Barbie was a natural.

Both HAL and Barbie have undergone several permutations in their lives. HAL is currently a 233 MMX that thinks it is a 266MMX (overclocked bus). Barbie is now a 200MMX that is not overclocked since the Tyan motherboard will not allow it.

#### **Why overclock?**

As some of you already know, I overclock whenever I can.Why? Because I can. These are my toys and I will play with them any way I want.

Do I recommend overclocking? No. It is not for the inexperienced or the faint of heart. It is also not for a machine that you depend on for mission critical work. If you overclock, you must understand the workings of the machine, how to

troubleshoot, how to go back to the last level that worked, and also must be willing to risk killing components.

Now my experience with overclocking goes back to the days when we pulled 4 MHz crystals from the motherboard and replaced them with 8 MHz ones, or later pulled 8 MHz and installed 12 MHz.

We also had some with "turbo" switches to change between crystals. This was needed because a number of programs would not run at the "high" speed setting. By the way, the turbo switch on your PC does the same speed switching, but it changes the RC network and timing functions rather than crystals. But back then we did not know how to make this work correctly. Crystals were easier, and info about them (part numbers, frequency, etc.) could be exchanged by Fidonet while the RC network could only be diagramed and sent by snail mail if you had an address to use.

I have heard many stories about how overclocking will shorten the life of your CPU, but I have never had a CPU die, nor a motherboard fail because of overclocking. In fact, the PC that my daughter is using in Santa Rosa is about four plus years old. It was an early HAL, and then given to her when I upgraded. It is an Intel Zappa motherboard with a 75 MHz Pentium running at 125 MHz with a multiplier that is raised.

New CPUs from Intel now have their multipliers locked, so you must play with the buss speeds and sometimes core voltages in order to

*(Continued on page 11)*

# **Peripherals**

# **Humorous Bits** by Don Gonse

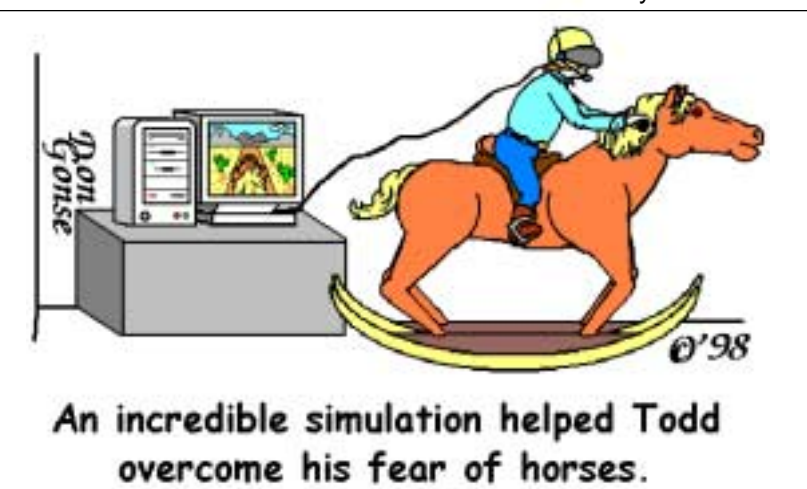

#### Spreadsheet Word Search

*by Alan Jarrett*

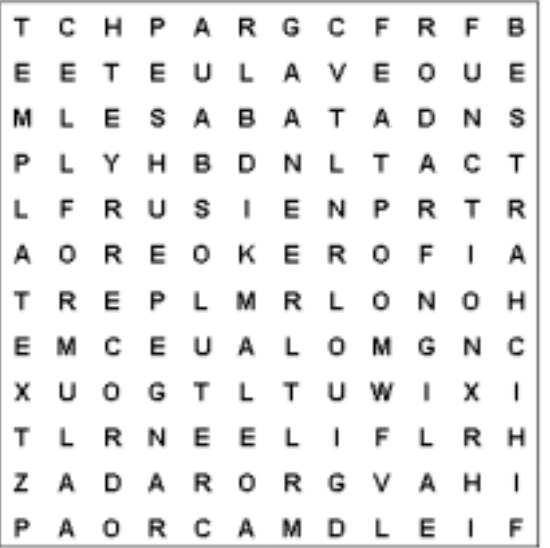

If you've used spreadsheets, these terms should be familiar to you. If you haven't, but want to, these terms will become familiar to you.

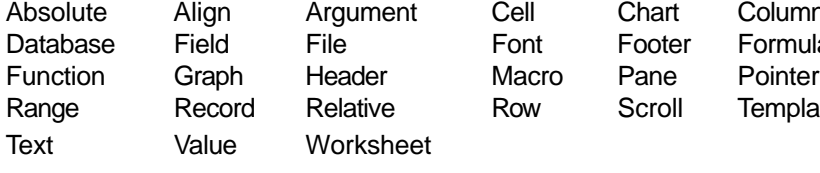

Value Worksheet

Align Argument Cell Chart Column Database Field File **Font Footer Formula** Record Relative Row Scroll Template

#### **Bug Report**

#### *(Continued from page 6)*

information and links, at the bottom of the web page: *http://www.microsoft. com/y2k/antivirus/AntiVirus.htm.*

I have only used McAfee and Symantec's virus scanners. PLEASE PLEASE PLEASE if you already have a virus scanner or if you install one of these 90 day trial version update your virus definition files on a REGULAR basis! I have seen people with definition files that are 1 or 2 years out of date! These definitions are not providing you with very much protection. Even if you have just bought and installed a virus scanner recently its definition files are out of date! Follow the manufacturer's recommended procedure to update the definition files. McAfee and Symantec both release updates on a weekly basis and provide automated procedures via the Internet. Also you can have more than one virus scanning software installed on your computer at one time but MAKE SURE that you only have one of the programs scanning for viruses automatically. If you do not, you could get false alarms.

Well that is it for now. Best wishes for the holidays and all the best for the next millennium. : )

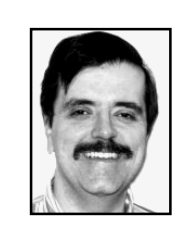

Greg McClure provides ISP support to the Winnipeg PC User Group and writes the popular Bug Report for its newsletter, Tid Bits 'N Bytes. You can

email him at support@wpcusrgrp.org.

#### Newsletter contributors

**Alan Jarrett, Carl Westberg, Charlie Moore, Don Gonse, Greg McClure, JimBo Norrena, Linda Gonse, Mike Lyons, Paul Stephen, Siles Bazerman, Stan Leese, Ted Wirtz, Tony Lake.**

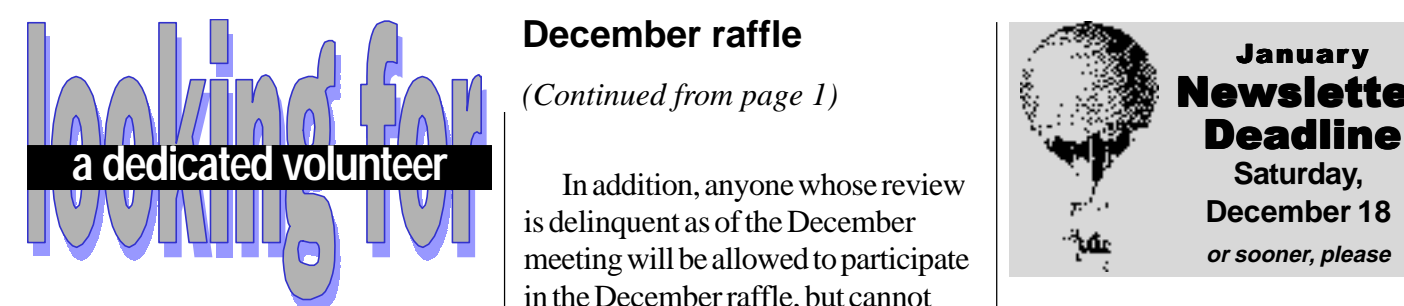

#### **APCUG rep is needed**

Alan Jarrett will be retiring as our APCUG representative after the first of the year and is looking for a volunteer to handle the position. APCUG activities the representative would participate in or monitor are the APCUG BBS, Roundtables, and Quarterly Report. Attendance at Comdex and the Southwest Regional would be a plus. If you are interested in becoming the APCUG representative for ORCOPUG, please contact Alan at *alten101@aol.com.*

# **Planning meeting set**

The ORCOPUG planning meeting will be held Thursday, December 16, at 7 p.m. at Downey Savings and Loan in Fullerton. It is on the corner of Bastanchury and Laguna. Planning meetings are held the third Thursday of each month. Everyone is welcome to attend and participate. *—LG*

#### **December raffle**

*(Continued from page 1)*

is delinquent as of the December meeting will be allowed to participate in the December raffle, but cannot win a review item—even if their ticket is drawn. So if you owe a review, better hurry up and get it to Terry Schiele or don't bid on review items.

Reviews are important for several reasons. First, in order to receive additional items from a vendor, some vendors require that the item be reviewed at a meeting or published in the newsletter. Second, a review from one of our members may be more credible to us than those in magazines because we know our member, and that he/she has no financial gain from a review. Third, and probably the most important reason, our club was started with the idea that sharing information is important. Helping each other is one of the basic reasons for our existence.

This meeting has always been a terrific evening. There is usually some good natured "ribbing" going on about who has or hasn't won a prize. So bring a smile, and your wallet/ purse and join in this wonderful time.

#### **Members' Web Pages Jim Brubaker [http://www.1homeseller.com](http://basicbytes.com) Discount Real Estate Services for Buyers and Sellers of Homes Linda Gonse <http://basicbytes.com> PC Instruction, Newsletter Design, Web Page Design and Maintenance Sharon Graham <http://home.earthlink.net/~shgraham/> Family Photos and Information Dan Sheffield [http://www.act-4.com](http://home.earthlink.net/~shgraham/) Educational CD-ROM Software FREE Web listing for ORCOPUG members! Add your Web address! Send your information to editor@orcopug.org**

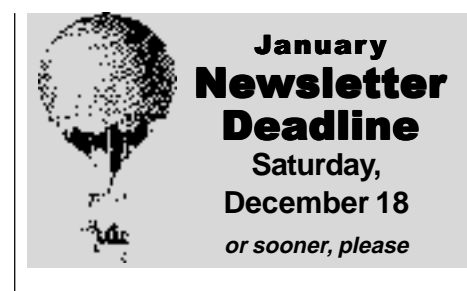

#### **Letters**

#### *(Continued from page 2)*

your e-mail address AND PASS-WORD! I'm not certain, but I think you can also send gift certificates also. Sounds too risky for me!

> **Stan Leese stan\_leese@surfside.net**

#### ■ Search for roots on Web

This genealogy information was found in the October 1999 Readers Digest, "Find your Roots Web Sites." 1. Roots Web, *www.rootsweb.com*. 2. Mormon Church began testing a new Web site, *www.familysearch. org*. It contains 360 million names. 3. The National Archives, *www.nara. gov*. Provides a discription of its material online—120,000 of its four billion records have been digitized.

> **Tony Lake TonyLake@juno.com**

#### **Siles**

*(Continued from page 9)*

accomplish this. One must is good cooling as the CPU may run hotter when overclocked, although many will not. It all depends on how radical you get.

Siles Bazerman is Vice President of WINNERS, a Windows User Group in Garden Grove. You can write to him at siles@ix.netcom.com.

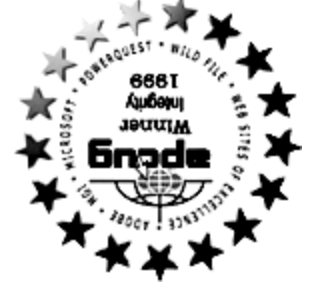

# Stop in and take a look!

**You can find rebates, special product offers, and news updates at s award-winning web site. Plus, get program information, member- ' ORCOPUG ship application, contact info, review guidelines, and past newsletters at**

BJ0·Bnd09J0·MMM

**The Orange County IBM PC Users' Group regular meeting** is scheduled for the second Tuesday of the month at 6:30 **p.m. at the Hunt Library, 201 S. Basque Avenue, Fullerton, For more information, call (714) 990-0580, (714) 738-5364.**  *www.orcopug.org.* **or go to**

From the 91 Freeway, exit at either Euclid or Brookhurst **Directions:** Streets and go north. Turn onto Valencia Biornic Drivense and Neurie and turn north. The Hunt Library is located at end at earth of Access only from Valencia).

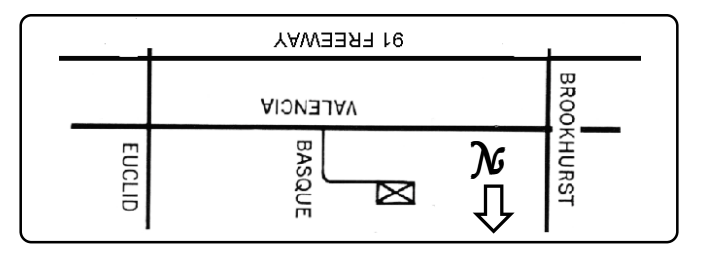

# **DUGOS ORCOPUG** membership offer to you?

- **demonstrations " How to " Product & •**
- **Free raffles and magazines •**
- **Help from other members •**
- **Newsletter and web site •**
- **Special offers, discounts, events •**
- **Monthly meetings •**
- **Affiliation with other user groups • around the world.**

Reprint Policy User groups wishing to reprint unaltered, uncopyrighted material, with credit to the author and Nibbles & Bits, are encouraged to write: of publication, Assignment of the desired of publication, ASCII and image files will be forwarded to you for the desired article(s).

Hward Winning Newsletter!

**Tuesday December 14 6:30 pm Bring a friend!**

Annual Christmas **Party** 

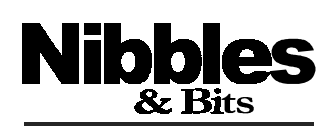

**Users' Group**

ORCOPUG

*Computer users helping one another* **Orange County IBM PC Users' Group Post Office Box 1779 Brea, California 92822** ★ **Orange County IBM PC**